# <span id="page-0-1"></span>**Retry asynchrone**

**Contenu** 

[Le principe](#page-0-0) [Mise en œuvre](#page-1-0) [Pages associées](#page-2-0)

- [3D Secure](https://docs.monext.fr/display/DT/3D+Secure)
- [3D Secure Personnaliser le nom](https://docs.monext.fr/display/DT/3D+Secure+-+Personnaliser+le+nom+du+marchand)  [du marchand](https://docs.monext.fr/display/DT/3D+Secure+-+Personnaliser+le+nom+du+marchand)
- [Actualisation automatique des](https://docs.monext.fr/display/DT/Actualisation+automatique+des+cartes)
- [cartes](https://docs.monext.fr/display/DT/Actualisation+automatique+des+cartes)
- [Bascule à la source Tests](https://docs.monext.fr/pages/viewpage.action?pageId=761827551)  [d'intégration sur les appels API](https://docs.monext.fr/pages/viewpage.action?pageId=761827551)  **[Webservices](https://docs.monext.fr/pages/viewpage.action?pageId=761827551)**
- [Choix de la marque](https://docs.monext.fr/display/DT/Choix+de+la+marque)
- [Demande d'une clef de chiffrement](https://docs.monext.fr/display/DT/Demande+d%27une+clef+de+chiffrement)
- [Déliassage](https://docs.monext.fr/pages/viewpage.action?pageId=747147277)
- [Fonctionnalités avancées](https://docs.monext.fr/pages/viewpage.action?pageId=747147215)
- [La gestion des codes retour](https://docs.monext.fr/display/DT/La+gestion+des+codes+retour)
- [Marque blanche](https://docs.monext.fr/display/DT/Marque+blanche)

## <span id="page-0-0"></span>Le principe

Avec la fonction de [Retry Automatique](https://docs.monext.fr/display/DT/Retry+automatique), vous pouvez automatiser une nouvelle tentative lors de chaque demande d'autorisation refusée. Ainsi, vous améliorez votre taux d' autorisation.

Dans le même l'objectif d'améliorer le taux d'autorisation, la fonction de Retry Asynchrone permet de gérer des autorisations asynchrones sur plusieurs jours.

Le principe reprend le traitement du Retry Automatique, mais vous pourrez préciser le délai pendant lequel nous tentons d'obtenir une autorisation et Payline utilise ce délai pour réaliser de nouvelles tentatives dans le cas où la demande initiale est refusée. Par exemple, vous nous précisez que le délai pour obtenir une autorisation est de 4 heures. Payline réalise une demande d'autorisation et dans le cas où elle est refusée, tente d' obtenir un accord dans un délai de 4 heures suivant cette transaction. Vous êtes prévenu par notification dès le succès d'une demande ou au bout de 4 heures lorsque le refus est définitif. Simple et efficace !

Le délai est configurable par commande entre 1 heure et 7 jours, ensuite elle sera refusée. Les moyens de paiement éligibles sont CB, Visa, Mastercard.

### **Configuration**

Activez la fonctionnalité sur le compte et configurez votre contrat moyen de paiement dans votre backoffice Payline, en renseignant le délai pour obtenir une nouvelle autorisation ou renseignez la balise asynchronousRetryTimePeriod lors d'une demande de paiement dans les fonctions [doWebPayment](https://docs.monext.fr/display/DT/Webservice+-+doWebPaymentRequest) et [doAuthorization](https://docs.monext.fr/display/DT/Webservice+-+doAuthorizationRequest) de l'API WebPayment et DirectPayment Payline.

Un nouveau paramètre 'Demande d'autorisation asynchrone' du bloc Retry Automatique est rajouté :

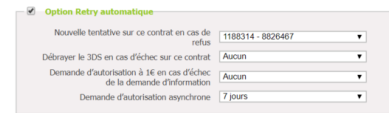

**Particularité**

Cette fonctionnalité sera proposée aux marchands sachant bloquer une commande pendant plusieurs jours. Le [statut Payline](https://docs.monext.fr/display/DT/Return+codes) d'une autorisation sera ONHOLD\_PARTNER lorsque la décision n'est pas encore prise.

Dans ce cas, le marchand doit afficher une page de confirmation de commande et attendre la réception d'une notification de paiement.

Dans le cas d'un paiement REFUSED, le marchand peut solliciter une action du consommateur en lui notifiant le refus par un email.

Le shortMessage est "ONHOLD\_PARTNER" avec le code '02006' et la description : 'Retry in progress, please wait for payment status.'.

### <span id="page-1-0"></span>Mise en œuvre

Cette fonctionnalité est à implémenter dans Payline de la manière suivante :

- 1. Le marchand renseignera le nombre maximum de minutes allouées pour obtenir une autorisation. Après ce délai, l'autorisation est automatiquement refusée.
- 2. Ajout d'un paramètre "Demande d'autorisation asynchrone" dans la zone "retry automatique" sur l'écran de configuration du moyen de paiement CB, MCVISA. Ce paramètre doit avoir la valeur min de 5 et max de 10080 (7 jours).
- 3. En mode asynchrone, l'autorisation renvoie toujours l'état ONHOLD\_PARTNER. L'autorisation reste dans cet état jusqu'à ce qu'elle soit traitée par Payline. Le temps de traitement varie et peut être une minute ou plus.
- 4. Une notification TRS serveur au commerçant Une fois le traitement terminé, Payline notifie le marchand pour l'informer du statut final de la transaction : autorisation accordée, autorisation refusée définitivement ou durée maximale atteinte. Une notification email ou sms à l'acheteur en fonction de la configuration du point de vente.

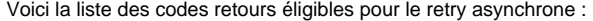

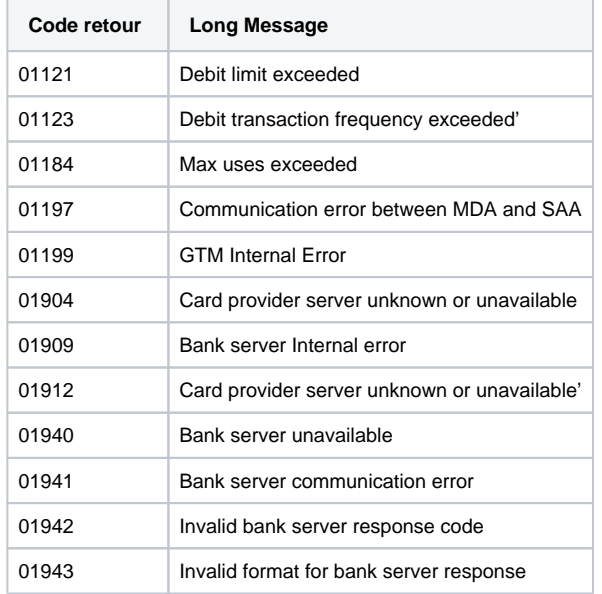

#### **Nombre de tentative suivi la durée du Retry configuré dans le contrat :**

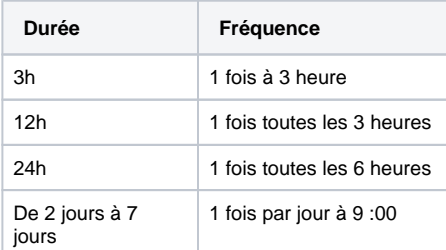

# <span id="page-2-0"></span>Pages associées

- [Retry asynchrone](#page-0-1)
- [Retry automatic \(en\)](https://docs.monext.fr/pages/viewpage.action?pageId=747144902)
- [Retry automatique](https://docs.monext.fr/display/DT/Retry+automatique)

[Documentation Monext Online](https://docs.monext.fr/display/DT/Documentation+Monext+Online)